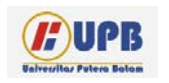

**Computer Based Information System Journal**

ISSN (Print): 2337-8794 | E- ISSN : 2621-5292 web jurnal [: http://ejournal.upbatam.ac.id/index.php/cbis](http://ejournal.upbatam.ac.id/index.php/cbis)

# *Management Bandwith* **Menggunakan Pfsense Berbasis Free BSD**

## **Rahmat Fauzi, Arif Rahman Hakim, Yuliadi**

*Universitas Putera Batam, Indonesia*

Diterima Redaksi: August, 2019 Diterbitkan *Online*: September, 2019

#### KATA KUNCI

*Management Bandwith, Pfsense*

**KORESPONDENSI** 

No HP: 082273757079

E-mail: Rahmat@puterabatam.ac.id

## **INFORMASI ARTIKEL ABSTRACT**

*Perkembangan internet dan teknologi informasi saat ini sangat pesat, dimana telah membuat banyak perubahan bagi kehidupan manusia. Hal ini ditandai dengan perkembangan teknologi berbagai perangkat keras maupun lunak yang memberikan dampak yang cukup besar dalam hal penyajian informasi. Penyajian informasi menjadi lebih cepat, lebih tepat dan lebih akurat tanpa dibatasi oleh ruang dan waktu. semua kegiatan mengunakan komputer pada saat ini, terkoneksi dengan jaringan internet mulai kegiatan administrasi maupun kegiatan yang lainya. Tidak adanya pembagian bandwidth yang merata, banyak user yang terkoneksi dengan internet mendapatkan bandwith tidak beraturan sehingga menyebabkan koneksi menjadi lambat karena tidak mendapatkan bandwidth yang adil, sehingga mengganggu kegiatan user yang berhubungan dengan internet. Pfsense merupakan distro linux turunan free bsd, akan tetapi disesuaikan untuk digunakan sebagai firewall dan router. Selain itu menjadi platform yang kuat fleksibel firewall dan routing, termasuk ke dalam daftar fitur terkait dan sistem paket yang memungkinkan upgrade lebih lanjut tanpa menambahkan dan kerentanan keamanan potensial untuk distribusi dasar.*

#### **I. Latar Belakang**

Perkembangan *internet* dan teknologi informasi saat ini sangat pesat, dimana telah membuat banyak perubahan bagi kehidupan manusia. Hal ini ditandai dengan perkembangan teknologi berbagai perangkat keras maupun lunak yang memberikan dampak yang cukup besar dalam hal penyajian informasi. Penyajian informasi menjadi lebih cepat, lebih tepat dan lebih akurat tanpa dibatasi oleh ruang dan waktu. *Internet* tidak hanya digunakan masyarakat umum saja, instansi pemerintah dan sekolah

sekolah hampir semuanya menggunakan media *internet*. Di dalam jaringan *internet* pengguna internet memerlukan *management bandwidth*  untuk mengontrol penggunaan internet.

*Bandwidth* merupakan kapasitas maksimum dari suatu jalur komunikasi yang dipakai untuk mengirim data dalam hitungan detik, Bandwidth adalah jumlah bit yang dapat ditranmisikan dalam suatu jaringan pada periode waktu tertentu (Zendrato, 2016). *Bandwidth* juga bisa berarti jumlah konsumsi paket data per satuan waktu yang dinyatakan dengan satuan *bit*

*per second* (*bps*). *Bandwidth internet* disediakan oleh *provider internet* dengan jumlah tertentu tergantung pada paket yang diambil. sebuah jaringan memerlukan manajemen *bandwidth* yang baik, sehingga dapat mengatur lalu-lintas data tepat sasaran dalam waktu cepat dan efisien, untuk menjaga kelancaran lalu-lintas data dalam jaringan agar tidak terjadi kemacetan akibat permintaan akses yang berlebihan, Manajemen bandwidth yang efektif sangat penting untuk kinerja jaringan apapun. Dalam sebagian besar jaringan banyak pengguna berbagi satu koneksi Internet. Masalah terbesar pada jaringan bersama adalah bahwa satu pengguna berpotensi mengkonsumsi semua bandwidth internet yang tersedia dan memperlambat koneksi untuk semua pengguna lain sebagai hasilnya.

Semua kegiatan mengunakan komputer pada saat ini, terkoneksi dengan jaringan internet mulai kegiatan administrasi maupun kegiatan yang lainya. Tidak adanya pembagian bandwidth yang merata, banyak user yang terkoneksi dengan internet mendapatkan bandwith tidak beraturan sehingga menyebabkan koneksi menjadi lambat karena tidak mendapatkan *bandwidth* yang adil, sehingga mengganggu kegiatan user yang berhubungan dengan internet. Dengan ada *bandwith* manajemen dapat membantu pembagian *bandwith* yang adil pada user dalam satu jaringan.

PfSense adalah Free BSD berbasis sistem operasi, dimana pfSense banyak digunakan sebagai firewall dan router, pfsense adalah sebuah OS berbasis linux turunan FreeBSD yang biasa di gunakan untuk firewall dan router pada sebuah jaringan (Irawan, 2017), fleksibel firewall dan routing platform, ini meliputi daftar panjang fitur terkait dan sistem paket yang memungkinkan upgrade lebih lanjut tanpa menambah gembung dan potensi kerentanan keamanan ke basis distribusi.

1.1 Perumusan Masalah

Berdasar uraian latar belakang penelitian dan identifikasi masalah diatas, maka yang menjadi pokok permasalahan yang akan dianalisis dan di bahas dalam penelitian ini adalah:

- 1. Bagaimana menerapkan Pfsense berbasis free BSD sebagai router.
- 2. Bagaimana implementasi management bandwith menggunakan Pfsense berbasis free BSD.
- 1.2 Batasan Masalah

Penelitian ini difokuskan pada pembahasan sebagai berikut:

- 1. *Management Bandwidth* menggunakan pfsense berbasis free bsd .
- 2. Penelitian pengujian *bandwidth client* pada jaringan lan.
- 1.3 Tujuan Penelitian

Berdasarkan pada latar belakang dan perumusan masalah maka tujuan penelitian ini :

- 1. Membantu mengatur *bandwidth* yang tersedia dapat digunakan secara optimal.
- 2. Agar setiap bagian unit komputer mendapatkan *bandwidth* sesuai dengan kebutuhan koneksi internetnya.

## **II. Kajian Literatur**

*2.1* Jaringan Komputer

Jaringan komputer mengartikan himpunan interkoneksi (*interconected*) sejumlah komputer *autonomous*. Sistem tersebut merupakan model komputer tunggal yang melayani seluruh tugastugas komputasi telah diganti dengan sekumpulan komputer berjumlah banyak yang terpisah-pisah tetapi saling berhubungan dalam melaksanakan tugasnya untuk memaksimalkan system keandalan untuk jaringan komputer (Yeh & Fiondella, 2017). Standarisasi masalah jaringan diselenggarakan oleh badan dunia seperti ISO (*International Organization for Standardization*), ITU (*International Telecommunication Union*), ANSI (*AmSasaan National Standard Institute*), NCITS (*National Committee for Information Technology Standardization*), bahkan juga oleh lembaga asosiasi profesi IEEE (*Institute of Electrical and*  *Electronics Engineers*) dan ATM-Forum di Amerika.

#### 2.2 Router

*Router* adalah perangkat jaringan yang memiliki beberapa *interface* jaringan dan mampu menentukan jalur terbaik (*best path*) yang dapat ditempuh sebuah paket untuk mencapai *network* tujuan. *Router* digunakan sebagai *routing* pada jaringan yang memiliki makna pr*os*es penentuan jalur terbaik (*best path*) untuk mencapai suatu *network* tujuan. *Routing* juga dapat berarti pr*os*es memindahkan paket data dari komputer pengirim ke komputer tujuan, Router merupakan sebuah deviceyangberfungsi untuk meneruskan paketpaket dari sebuah network ke network yang lainnya (baik LAN ke LAN atau LAN ke WAN) (Negara, 2014).

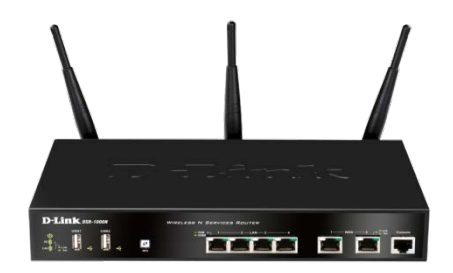

Gambar 1 Router

## 2.3 Nat

*Network Address Translation*, atau yang lebih biasa disebut dengan NAT, adalah suatu metode untuk menghubungkan lebih dari satu komputer ke jaringan *internet* dengan menggunakan satu alamat IP. NAT merupakan teknologi yang memungkinkan jaringan IP *Private* dapat membagi koneksi akses *internet* jaringan yang didesain untuk menyerdehanakan IP *address*, dan berperan juga untuk melindungi jaringan dan kemudahan serta fleksibilitas dalam administrasi jaringan.

http://ejournal.upbatam.ac.id/index.php/c NAT berlaku sebagai penerjemah antara dua jaringan. Dalam beberapa kasus pada jaringan perubahan, posisi NAT ada diantara jaringan *internet* dan jaringan lokal Anda. *Internet* sebagai si "public" dan jaringan lokal anda

sebagai si *private*. Ketika komputer pada jaringan *private* menginginkan data dari jaringan (*public internet*), maka perangkat NAT membuka sedikit saluran antara komputer Anda dan komputer tujuan. Ketika komputer pada jaringan internet mengembalikan hasil dari permintaan, yang dilewati melalui perangkat NAT kepada komputer peminta, paket tersebut dapat diteruskan melewati jaringan *public*.

#### 2.4 *Bandwidth Management*

Istilah *bandwidth management* sering tertukar dengan istilah *traffic control* yang di definisikan sebagai pemanajemenan yang tepat dari suatu *bandwidth* untuk mendukung kebutuhan atau keperluan aplikasi suatu layanan jaringan. Maksud dari *management bandwidth* di *mikrotik* adalah bagaimana kita menerapkan pemanajemenan atau pengaturan *bandwidth* dengan menggunakan sebuah komputer linux. Umumnya komputer *mikrotik* dapat digunakan sebagai *gateway* atau *router* sehingga memungkinkan untuk mengatur *trafficdata* atau memanagemenkan*bandwidth* dari *traffic data*  yang melewati komputer *mikrotik* tersebut sehingga memberikan jaminan kualitas akses layanan *internet* dalam jaringan lokal, Bandwith manajement adalah cara pengaturan bandwith agar terjadi pemerataan pemakaian bandwith (Fitriastuti & Utomo, 2014).

#### 2.5 Pfsense

Pfsense merupakan distro linux turunan free bsd, akan tetapi disesuaikan untuk digunakan sebagai firewall dan router. Selain itu menjadi platform yang kuat fleksibel firewall dan routing, termasuk ke dalam daftar fitur terkait dan sistem paket yang memungkinkan upgrade lebih lanjut tanpa menambahkan dan kerentanan keamanan potensial untuk distribusi dasar. instalasinya yang tak terhitung jumlahnya mulai dari jaringan rumah kecil melindungi PC dan Xbox untuk perusahaan besar, universitas dan organisasi lainnya melindungi ribuan perangkat jaringan. dengan tampilan yang sederhan dengan web gui administrator memudahkan kita mengoprasikan

pfsense, meskipun kita yang baru belajar routing dan firewall pada jaringan local ataupun internet. dan di ingat pfsense adalah opensource alias GPL GNU, sebuah software yang layak digunakan sebagai alternatif router, firewall, load balancing, ataupun web proxy dan masih banyak lagi fitur yang diberikan, pfsense salah satu dari PC router yang digunakan untuk memberikan layanan prima terhadap konsumen (Irawan, 2017).

#### **III. Metodologi**

Metodologi penelitian sangat menentukan keberhasilan dalam melakukan suatu penelitian, karena dengan adanya metodologi penelitian penyelesaian masalah dapat dilakukan dengan secar bertahap dan terstruktur. Metodologi penelitian akan sangat membantu penulis dalam proses kerja penyelesaian masalah. penelitian ini memiliki beberapa tahapan dalam pelaksanaan kegiatan yang tertuang pada kerangka kerja penelitian yaitu identifikasi masalah, analisa masalah, studi literatur, pengumpulan data, implementasi manajenem bandwidth, testing, hasil. kerangka kerja penelitian yang digunakan dalam penelitian ini. Kerangka kerja ini merupakan tahapantahapan yang akan dilakukan dalam rangka penyelesaian masalah yang akan dibahas, dalam penelitian ini penulis menggunakan metode pengembangan system *Network Development Life Cycle* (NDLC). Adapun kerangka kerja dari penelitian ini dapat dilihat pada gambar 2.

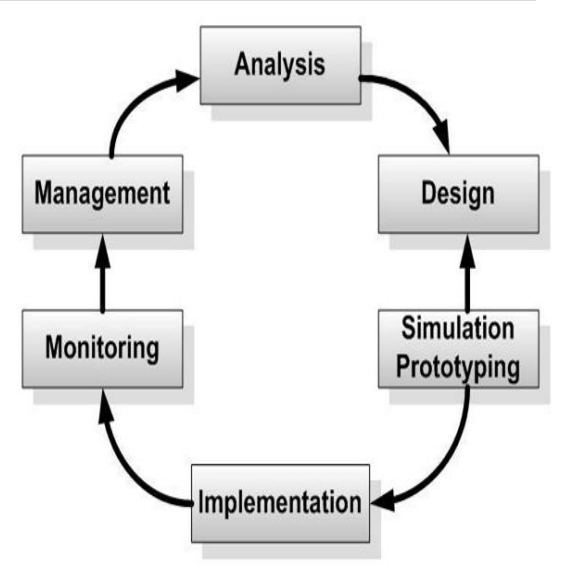

Gambar 2 Kerangka Kerja

## 1. Analisa

Pada tahap ini dilakukan analisa kebutuhan sistem sebagai bagian dari studi awal bertujuan untuk mengidentifikasi masalah dan kebutuhan spesifik sistem. Kebutuhan spesifik sistem adalah spesifikasi mengenai hal-hal yang akan dilakukan sistem ketika diimplementasikan.

2. Desain

Dari data-data yang sudah didapatkan sebelumnya, pada tahap desain ini akan dibuat gambar desain alur sistem kerja yang akan dibangun, diharapkan dengan gambar ini akan memberikan gambaran seutuhnya dari kebutuhan yang ada. Desain bisa berupa desain struktur topologi, desain akses data, desain perkabelan, dan sebagainya yang akan memberikan gambaran yang jelas tentang *project* yang akan dibangun.

## Simulasi

## *3. Prototipe*

Tahap ini bertujuan untuk melihat kinerja awal dari penelitian yang akan dilakukan sebagai bahan pertimbangan awal dari penelitian yang akan dilakukan sebagai bahan pertimbangan sebelum sistem diterapkan. Biasanya tahap ini menggambarkan secara simulasi atau melakukan uji coba.

4. Implementasi

Dalam tahap ini rancangan yang dibuat diterapkan di pada jaringan lan.

5. Monitoring

Tahap pengamatan merupakan tahapan yang penting agar jaringan komputer dan komunikasi dapat berjalan sesuai dengan keinginan dan tujuan awal pada tahap analisis, maka perlu dilakukan kegiatan *monitoring* atau pengamatan.

5. Management

Pada tahap ini akan dilakukan beberapa langkah pengelolaan agar sistem yang dikerjakan dapat berjalan sesuai dengan yang diharapkan.

## **IV. Pembahasan**

Pada tahap ini akan dijelaskan tentang implementasi manajemen *bandwidth* secara merata terhadap seluruh *client* dengan menerapkan fasilitas limiters di Pfsense. Hasil yang didapat yaitu tidak terjadi lagi ketidakstabilan dalam penggunaan *bandwidth*, sehingga *bandwidth* yang digunakan pada *client*  dapat terbagi secara adil dan merata. pengimplementasian manajemen *bandwidth* di yayasan cendekia*.* Dengan *bandwidth* yang dimiliki yaitu 6 *Mbps* yang yang dibagi kedalam jaringan, pada manajemen *bandwidth* ini akan dilakukan secara merata yaitu 768 *Kbps* untuk *download* pada tiap-tiap *client* sementara untuk *upload* 256 Kbps untuk tiap-tiap *client*.

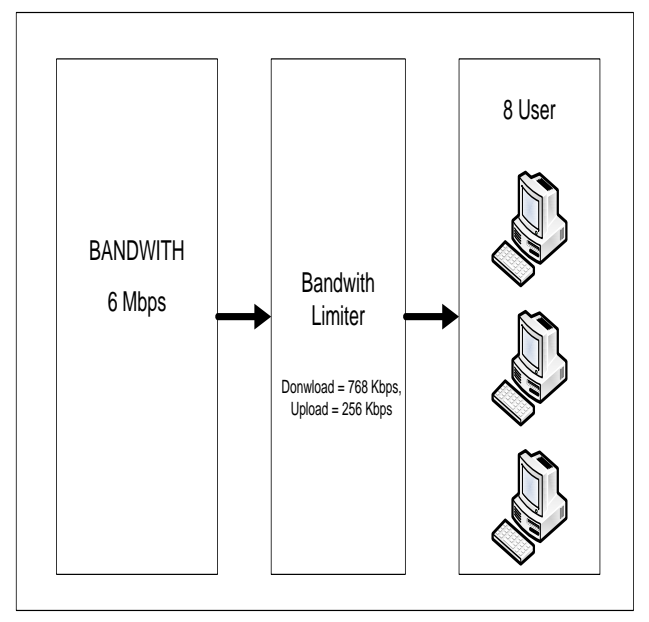

Gambar 3 Bandwith Limiters

## a. Konfigurasi Pfsense

setelah instalasi selesai, dimana kita menyesuaikan konfigurasi-konfigurasi lain yang diperlukan, untuk mengakses halaman web administrasi pfSense gunakan browser pada komputer yang terhubung ke interface LAN pada pfsense dan masukan alamatnya ke http://192.168.10.1 (IP LAN lokal yang diberikan pada pfSense) dengan authentifikasi username: admin dan password: pfsense (default), maka kita menemui halaman wizard yang akan membantu mensetup pfsense seperti pada gambar berikut:

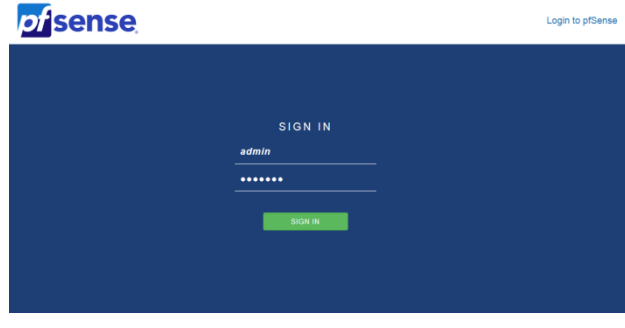

Gambar 4 Login

Setelah selesai login tahap selanjutnya adalah mensetting Nat diman IP jaringan lokal akan

terlebih dahulu ditranslasikan oleh NAT untuk dapat mengakses IP publik di jaringan komputer. Untuk setting Nat pada Pfsense Klik tab **Firewall** dan pilih **NAT**, Pada Firewall NAT kita pilih tab **OutBound.** Pada tab Outbound NAT Mode pilih Manual **Outbound NAT rule generation** lalu klik Save, Pada tab **Mapping** kita klik **Add** untuk menambahkan Isi dengan:

- Interface=WAN
- Protocol=Any Source
- Network =  $192.168.10.0/24$
- Destination=Any

Firewall / NAT / Outbound / Edit

• Address=Interface Addresss

setelah diinput, kita bisa lihat seperti gambar berikut, lalu klik Apply Changes.

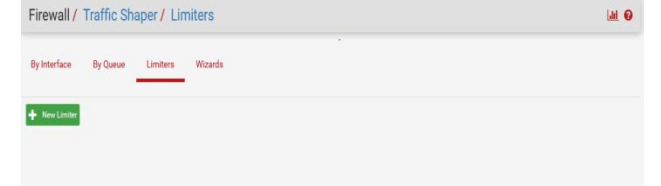

#### Gambar 6 Setting Limiters

Selanjutnya kita akan membuat limit download dengan klik tombol New Limiter, dengan tahap sebagai berikut:

- 1. Click Enable
- 2. Set name  $=$  InLimit
- 3. Set Bandwidth allowed 768 Kbps
- 4. Save

setelah diinput limit download, kita bisa lihat seperti gambar berikut.

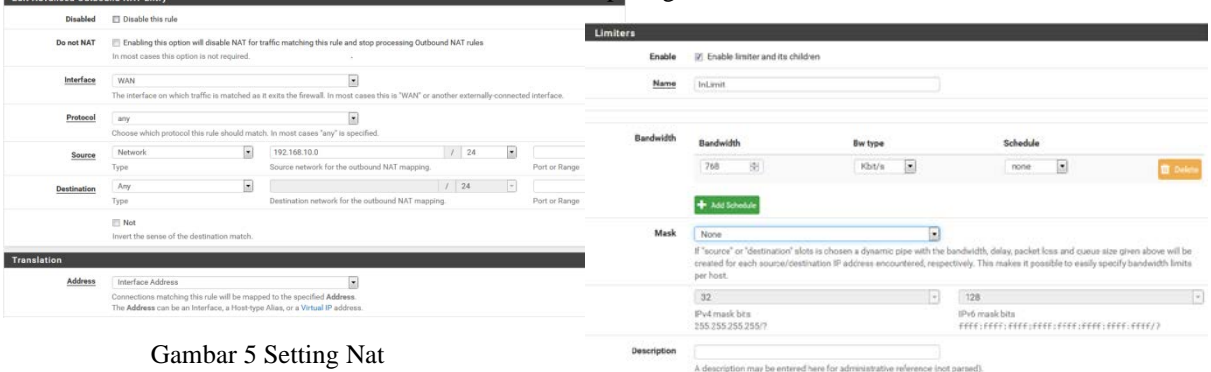

#### Gambar 5 Setting Nat

Setelah Nat dikonfigurasi, tahap selanjutnya adalah membatasi bandwith yang ada dengan menggunakan Fitur Limiters, dimana fitur ini dapat mensimulasikan semua jenis koneksi dalam jaringan ,dan juga dapat digunakan untuk membatasi jumlah bandwidth host atau kelompok host yang memiliki akses. Untuk mengkonfigurasi fitur Limiters ini, yaitu Pilih menu **Firewall** kemudian kita cari **Traffic Shaper**, dan klik fitur **Limiters.**

#### Gambar 7 Limit download

Setelah limit download selesai tahap selanjutnya membuat limit Upload dengan klik tombol New Limiter, dengan tahap sebagai berikut:

- 1. Click Enable
- 2. Set name  $=$  OutLimit
- 3. Set Bandwidth allowed 256 Kbps
- 4. Save

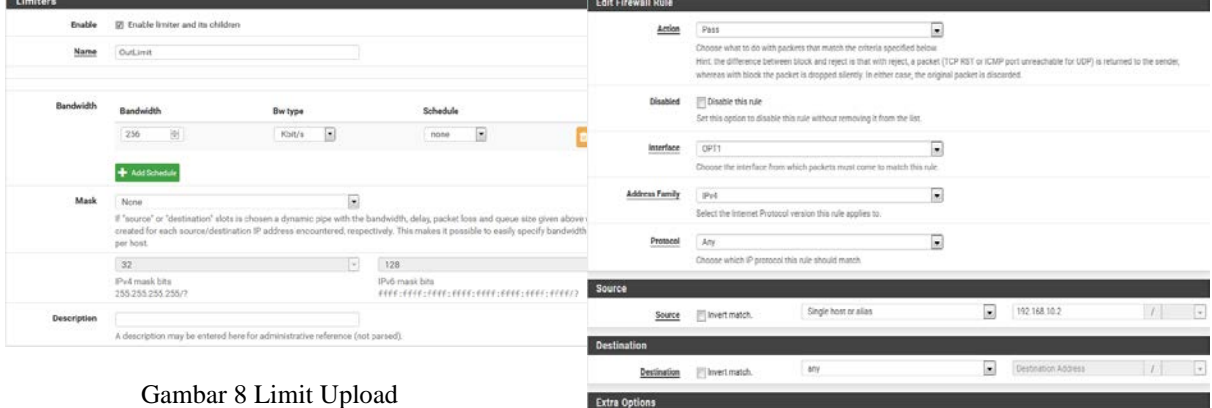

#### Gambar 8 Limit Upload

Setelah bandwith untuk download dan upload telah dikonfigurasi dengan Limiters tahap selanjutnya adalah membuat rule, dimana rule ini difungsikan sebagai membatasi bandwith per IP Address pada jaringan Lan. Untuk membuat rule yaitu pilih menu **Firewall** kemudian kita cari **rules**.

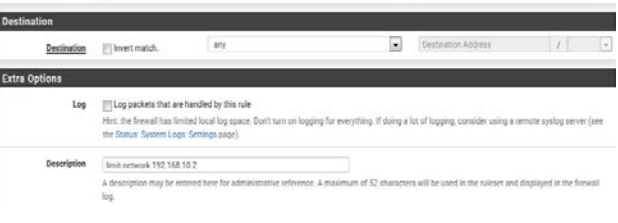

### Gambar 10 Rules

Sekarang edit bagian lanjutan pada fitur In/Out pada menu dropdwon terdapat 2 pilihan In= OutLimit untuk upload dan Out=InLimit untuk download setelah selesai klik tombol Save and <sup>≡ m</sup>apply:

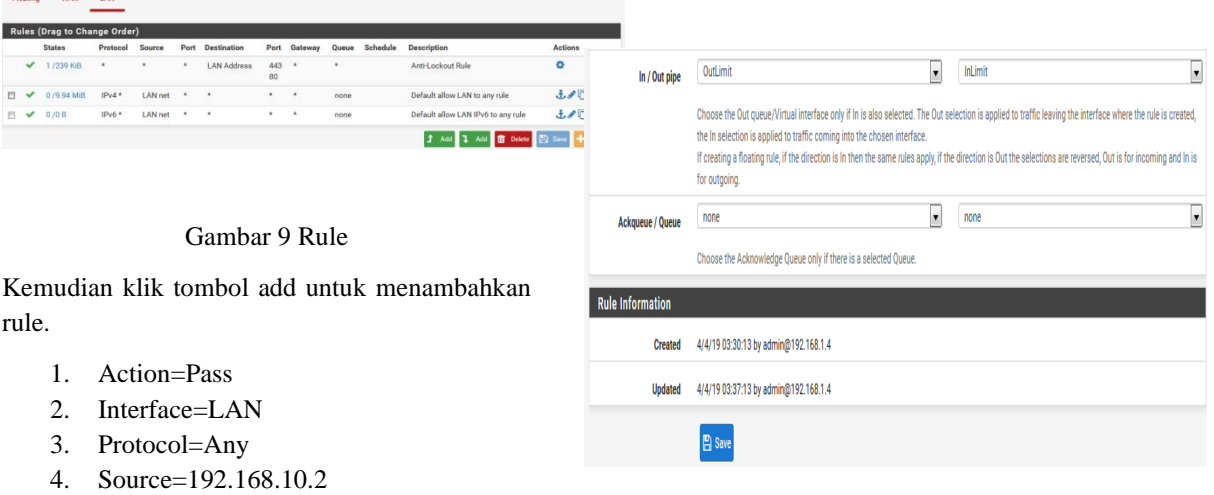

### 5. Destination Any

Firewall / Rules / LAN

6. Description= limit network 192.168.10.2

## Gambar 11 Fitur Advanced

b. Pengujian

Pengujian bandwith dilakukan dengan mengenai implementasikan manajemen *bandwidth* secara merata kepada seluruh *client*. Hasil yang akan didapat adalah tidak terjadi lagi lonjakan *bandwidth*, sehingga *bandwidth* yang

dipakai oleh *client* ataupun *user* terbagi secara adil dan merata. Pengujian bandwith mengunakan fitur yang ada pada Pfsense, yaitu fitur traffic graph dengan fitur terdapat pada menu status kemudian klik traffic graph, pada graph setting pada fitur interface pilih Lan, pengujian yang dilakukan dengan mengunakan 2 client yang dapat terlihat pada gambar dibawah ini.

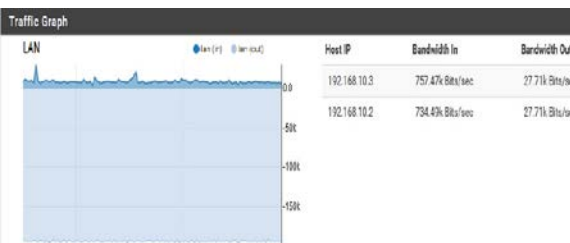

Gambar 12 pengujian pada Client

## **V. Kesimpulan**

4.1 Kesimpulan

.

Penelitian ini dilakukan dengan tujuan memperoleh bukti empiris tentang management bandwith pada yayasan cendekia. Penelitian ini membuat beberapa kesimpulan berdasarkan hasil penelitian dan pembahasan yang sudah dijelaskan sebelumnya, seperti dijelaskan sebagai berikut:

- 1. Implementasi jaringan baru menggunakan *Pfsense* pada yayasan cendekia cocok dan efektif untuk perkerjaan yang membutuhkan *internet*.
- 2. Penerapan limiters pada yayasan cendikia sangat cocok untuk topologi pada yayasan tersebut.
- 3. *Pfsense Os* mampu di jadikan sebuah *router* yang handal untuk pembagian *bandwidth* terlepas dari harga dan bentuknya yang minimalis.

4.2 Saran

Setelah melakukan berbagai implementasi dalam penilitian ini, penulis memberikan saran sebagai berikut:

- 1. Meningkatkan keamanan jaringan yayasan cendekia dengan menggunakan fasilitas yang ada pada fitur Pfsense.
- 2. Melakukan pergantian *password router* dan *modem* secara berkala untuk mengamankan koneksi jaringan yang ada.
- 3. Melakukan *backup* konfigurasi agar konfigurasi yang ada dapat dikembalikan seperti konfigurasi semula.

#### **Ucapan Terima Kasih**

Terima kasih kepada Kemen Ristekdikti karna

telah membantu membiayai penelitian ini. Kami mengucapkan terimakasih kepada Univesitas Putera Batam untuk suport dan bantuan dalam penyediaan sarana dan prasarana untuk mempermudah penelitian ini. Tidak lupa pula kami mengucapkan terima kasih kepada Kepala LPPM beserta anggota yang telah mendukung penelitian ini. Terimakasih kepada LPPM Universitas Putera Batam yang telah memfasilitasi Seminar Nasional Ilmu Sosial Dan Teknologi Tahun 2019. Dan juga pihak-pihak yang tidak dapat dituliskan satu persatu pada artikel ini.

## .**Daftar Pustaka**

- [1] I. C. Nugraha, "Kuliah Berbasis Android Pada Sma Islam," *Sist. Pakar Tes Minat Dan Bakat Jur. Kuliah Berbas. Android Pada Sma Islam Teratai Putih Glob. Bekasi*, vol. II, no. 21, pp. 138–147, 2016.
- [2] Harison dan Alexyusanderia, "Sistem Pakar Perawatan Dan Perbaikan Ringan Mobil Bensin Menggunakan Video Tutorial Berbasis Web," *J. Ilm. Tek. Inform.*, vol. 16, no. 2, pp. 8–15, 2014.
- [3] D. O. Olanloye, "an Expert System for Diagnosing Faults in Motorcycle," *J. Eng. Appl. Sci.*, vol. 5, no. 6, pp. 1–8, 2014.
- [4] Y. M. A. Ashari, "Penerapan Jaringan Syaraf Tiruan dan Sistem Pakar untuk

Mengidentifikasi Penyakit Pencernaan dengan Pengobatan Herbal," pp. 9–10, 2015.

- [5] N. S. Hussein and M. J. Aqel, "ESTJ: An Expert System for Tourism in Jordan," *Procedia Comput. Sci.*, vol. 65, no. Iccmit, pp. 821–826, 2015.
- [6] D. J. Damiri and A. Susanto, "Aplikasi Sistem Pakar Diagnosis Penyakit Asma," pp. 1–7, 2009.
- [7] K. Holel and V. Gulhane, "Rule-Based Expert System for the Diagnosis of Memory," *Int. J. Innov. Sci. Eng. Technol.*, vol. 1, no. 3, pp. 80–83, 2014.